#### Comme nous mettons à jour et amélitudiamégulièramentmoppdoduits;deslagicielule,vototrappareiluptiquiésenterlemerimterfancouvdes lonchismalides légèrementaliffésentes delcelles décrites dans ce guide.

# **ARCHOS 24c vision**

En nuestra Web : Vea la sección Preguntas Frecuentes en www.archos.com/faq Contacte con nuestro Equipo de Servicio Técnico: Visite www.archos.com/support para ayuda vía e-mail.

## **ADVERTENCIA**

Para prevenir un incendio o electrocuciones, no exponga el dispositivo a la lluvia o lo deje en zonas húmedas. Utilice el producto sólo para su<br>uso personal. Copiar CDs o descargar archivos de música, vídeo o foto para su violación de la ley del Copyright. Los materiales registrados, obras de arte y/o presentaciones requieren una autorización para reproducirlos<br>total o parcialmente. Por favor, tenga en cuenta todas las leyes relativas al re

jurisdicción.<br>Para mayor seguridad en la conducción, sólo un pasajero debe manipular el dispositivo mientras el vehículo se encuentre en marcha y no el<br>conductor. Las leyes que regulan el uso de dispositivos electrónicos p

carga y conexión a un ordenador

## ¡REGISTRE SU PRODUCTO!

Una vez abra su producto ARCHOS, le recomendamos que emplee unos minutos en registrarlo. Esto le permitirá acceder a nuestro servicio técnico.

## INFORMACIÓN LEGAL Y DE SEGURIDAD

La(s) licencia(s) ARCHOS no ofrece(n) ninguna garantía, expresas o implícitas, incluyendo, sin limitación, las garantías implícitas de comerciali-<br>zación y adecuación para un propósito en particular, en relación con el pro implícitas no es permitida por algunas jurisdicciones. La exclusión antes mencionada puede no aplicársele a usted.

#### Garantía y Responsabilidad Limitadas

Este producto se vende con una garantía limitada y recursos específicos disponibles para el comprador original en el caso que el producto no<br>cumpla la garantía limitada. La responsabilidad del fabricante puede verse limita estática, uso indebido, abuso, negligencia, instalación o manejo impropio, reparación no autorizada, alteraciones o accidentes. En ninguno caso,<br>el fabricante se hará responsable por la pérdida de datos almacenados en el d

- 1. Daños o problemas derivados del mal uso, abuso, accidente, alteración o corriente eléctrica o voltaje incorrectos.
- 
- 2. Cualquier producto con el sello de garantía o etiqueta de número de serie manipulado o dañado.<br>3. Cualquier producto sin garantía o etiqueta de número de serie.<br>4. Baterias y cualquier otro consum

El usuario final debe usar este producto sólo en conformidad con su propósito original y está estrictamente prohibido hacer cualquier modi-<br>ficación técnica que podría afectar a los derechos de terceros. Cualquier modifica la garantía.

Como parte del acuerdo contractual de sus productos, ARCHOS se compromete a garantizar la disponibilidad de piezas y componentes que<br>son esenciales para el correcto uso y funcionamiento de sus productos. Esta disponibilida lanzamiento de la primera versión comercializada.

En ningún caso el/los licenciatario(s) ARCHOS, ni sus directores, funcionarios, empleados o agentes (llamado colectivamente licenciatario ARCHOS) será responsable de ningún daño acontecido como consecuencia fortuita, incidental o indirecta (incluyendo los daños por pérdida de beneficio, interrupción del negocio, pérdida de información comercial, y similares) que surjan de la incapacidad de utilización del producto bajo<br>licencia, incluso si el licenciatario ARCHOS ha sido advertido de la posibil Por favor, consulte su contrato de venta para conseguir una declaración completa de sus derechos de garantía, reparaciones y limitación de responsabilidad. Además, la garantía no es aplicable a:

**Declaración de Conformidad de la FCC**<br>Este equipo h**a cionómidad de la FCC**<br>da Celepto ha sido probado y cumple con los requisitos de Clase B para un dispositivo digital, en conformidad con la Parte 15 del Reglamento de<br>d produzcan interferencias en una instalación particular. Si este equipo causa interferencias perjudiciales para la recepción de radio o televisión, que<br>pueden ser resueltas apagando y encendiendo el equipo, se recomienda al siguientes medidas:

- Reoriente o cambie la ubicación de la antena receptora.
- Aumente la separación entre equipo y receptor<br>• Conecte el equipo a una toma que esté en un circuito diferente al que está conectado el receptor.<br>• Consulte a su vendedor o un Técnico de Radio/TV especializado para obten
- 

## Precaución Batería Litio-ión

Este producto está equipado con una batería de Litio-ion. No la agujeree, abra o desmonte ni la use en entornos húmedos y/o corrosivos. No<br>ponga, guarde o deje su producto en o cerca de fuentes de calor, expuesto directame

- Áreas destinadas a dicha recogida (centros de residuos, sistemas de basuras clasificadas, etc.)<br>Al hacerlo, estará participando activamente en la reutilización y el reciclado de equipos electrónicos y eléctricos que pued sobre el medio ambiente y la salud.

Responsabilidad de garantía: En base a lo permitido por la ley vigente, no se pueden infringir las representaciones y garantías de los copyrights<br>u otros derechos de propiedad intelectual resultantes del uso del producto b cadas y excluidas.

Para asegurar el cumplimiento ininterrumpido, todos los cambios o modificaciones no aprobadas expresamente por la parte responsable la conformidad, podrían invalidar la autoridad del usuario para operar en este equipo. (Ejemplo - utilizar únicamente los cables de interfaz protegidos cuando lo conecte al ordenador o periféricos).

Abra el navegador de vídeo para ver una lista de los archivos de vídeo (y sólo archivos de vídeo) que se han guardado en la carpeta [Video] del ARCHOS. Dé un toque suave en el **nu** para mostrar los controles en

Para utilizar la radio, debe enchufar los auriculares, ya que funcionan como antena. Es posible grabar

EE.UU.: - Este dispositivo cumple con la Parte 15 de la Normativa de la FCC. El funcionamiento está sujeto a las siguientes dos condiciones: (1) este dispositivo no puede causar interferencias perjudiciales y (2) este dispositivo debe aceptar cualquier interferencia recibida, incluidas interferencias que puedan causar un funcionamiento no deseado.

Si abre el navegador de fotos, podrá ver las fotos almacenadas una por una o como presentación automática de diapositivas. Dé un toque suave en el **que** para mostrar los controles o iniciar la presentación de las imágenes de la carpeta actual. El botón de menú de la parte inferior derecha

**1. Control del volumen**  $\triangle$  and **2. Título de la canción 2**Me Myslef & I **3. Nombre del álbum 3** duction to Yogurt Rocl **4. Nombre del artista 4** The Mammy Novas **5. Modo de reproducción** *(Pulse el para cambiar el*  **5 mammu 6** *modo:Normal o Aleatorio)* **6. Repetir el modo** *(Pulse el para cambiar el modo: Normal o Repetir)* **<sup>7</sup> <sup>8</sup> <sup>9</sup> 7. Tiempo transcurrido**  $+<sub>0</sub>$ **13**  $\mathbf{0}_{\mathsf{dK}}$ **12 10 1**

### Descargas Electroestáticas (DEE)

El funcionamiento normal del producto puede verse alterado por DEE. Si se da el caso, basta con apagar su dispositivo con el interruptor On/<br>Off y reinícielo. Durante la transferencia de archivos, por favor, manéjelo con c

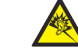

**Prevención de Lesiones Auditivas**<br>Este producto respeta las normativas vigentes sobre limitaciones a un nivel seguro en el volumen de salida fijado para los<br>dispositivos de audio. Al escuchar su dispositivo con auriculare sus oidos. Incluso si usted está acostumbrado a ese tipo de volumen y le parece normal, está corriendo un riesgo innecesario de<br>Si oye un priddcer una lesión auditiva. Reduzca el volumen de su dispositivo a un nivel razona ARCHOS. Para preservar su audición, se recomienda que utilice solamente los siguientes modelos: auriculares ARCHOS, o cualquier otro que<br>cumpla las normativas actuales. Otros modelos de auriculares pueden producir un mayor

#### Consideraciones Ambientales

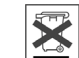

La protección del medio ambiente es una preocupación importante para ARCHOS. Para traducir este compromiso en acciones tangibles,<br>ARCHOS ha incluido una serie de métodos para favorecer el respecto por el entorno en toda su hasta su uso y su posterior eliminación. Baterías: Si su producto contiene un pack de pilas/baterías desechables, por favor deposítelas<br>exclusivamente en los puntos de recolecta especialmente indicados para pilas/baterías

El Producto: El símbolo del contendor de basura tachado de su dispositivo significa que pertenece a la categoría de equipo eléctrico/electróni-<br>co. Productos de este tipo contienen sustancias potencialmente peligrosas para Lugares de distribución en el caso de compra de éste u otros productos electrónicos simila

Copyright Copyright ARCHOS © 2010. Todos los derechos reservados.

Este documento no puede ser, en su totalidad o parcialmente, copiado, fotocopiado, reproducido, traducido o recogido en ningún medio elec-<br>trónico o de forma legible por una máquina sin el consentimiento previo por escrito marcas registradas y propiedad de sus respectivos dueños. Las especificaciones están sujetas a cambios sin notificación previa. Salvo errores y<br>omisiones. Las imágenes e ilustraciones no siempre pueden coincidir con los co

## Introducción de vídeos, música y fotos en el ARCHOS

## SOLUCIÓN DE PROBLEMAS

**Carga:** El dispositivo ARCHOS se cargará automáticamente cuando se conecte a un ordenador que esté encendido (aunque lo desmonte con el icono de extracción segura).

**Conexión:** Cuando conecte el cable USB al ordenador, el ARCHOS se conectará como disco duro externo. El Explorador de Windows® lo mostrará como ARCHOS (E:) por ejemplo. En ordenadores Macintosh®, aparecerá también como disco duro externo.

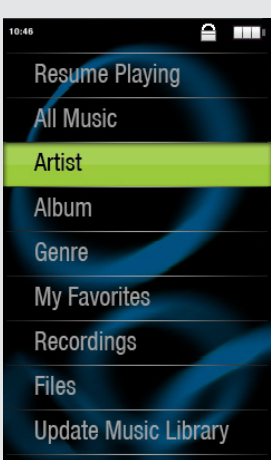

Si abre el navegador de música, podrá elegir la música por título, artista, álbum o género (siempre que los archivos de música dispongan de esta información de etiquetas). Si una canción no tiene ninguna etiqueta de música, podrá localizarla en la carpeta **<No artist>, <No album>**, etc.

Si hay un archivo de letras de canciones (archivo de texto de tipo .LRC) en la misma carpeta y tiene el mismo nombre que la canción en reproducción, se mostrará la letra de la canción mientras ésta se reproduce ( $\Box$ ) **Señal de pantalla** > **Lírico**). El ARCHOS no reproducirá música protegida con DRM.

> **PROBLEMA:** El archivo de vídeo/audio que se ha guardado en el ARCHOS no se reproduce o lo hace incorrectamente. **SOLUCIÓN:** Asegúrese de que tiene un formato que admite el ARCHOS (visite www.archos.com).

**PROBLEMA:** El dispositivo se bloquea y no responde al dar un toque en la pantalla. **SOLUCIÓN:** Apague el dispositivo con el interruptor ubicado en la parte inferior y vuelva a encenderlo con normalidad.

**PROBLEMA:** Se ha añadido música nueva al ARCHOS, pero no aparece en el navegador de música. **SOLUCIÓN:** Debe poner los archivos en la carpeta Music del ARCHOS. Si no dispone de etiquetas de música, aparecerá enumerada en **<No artist>**, **<No album>**, etc. Seleccione **Actualizar biblioteca de medios** (elemento inferior de la lista) para actualizar la biblioteca con la última música añadida.

**PROBLEMA:** No se ve un archivo que se acaba de copiar en el ARCHOS. **SOLUCIÓN:** Recuerde que cuando navegue en las carpetas Music o Photo, los archivos que no sean de esos tipos no se verán, aunque se encuentren ahí. Utilice el navegador de archivos para ver todos los archivos.

Es posible transferir archivos multimedia al dispositivo ARCHOS copiándolos y pegándolos en las carpetas correspondientes mediante el Explorador de Windows® (o la función Finder en un Macin-

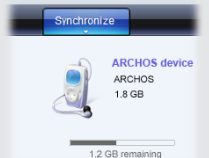

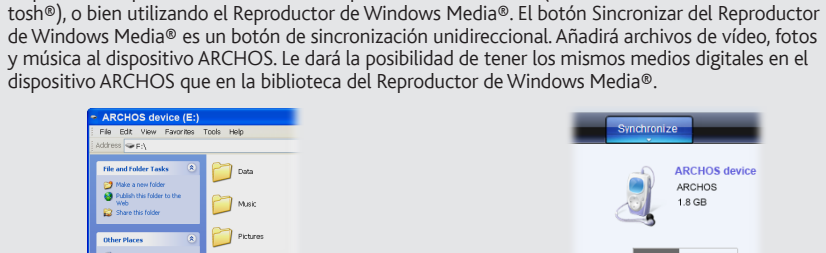

En el ordenador, inicie el Reproductor de Windows Media®. 1) Seleccione la pestaña Sincronizar. 2) Arrastre los archivos multimedia que desee transferir hasta el área de sincronización del panel de la derecha. 3) Haga clic en el botón Iniciar sincronización. Los vídeos, las canciones o las fotos seleccionadas se copiarán directamente en la carpeta [Video], [Music] o [Pictures] correspondiente del ARCHOS. Consulte las instrucciones de ayuda del Reproductor de Windows Media® para obtener más información. Para recibir y reproducir podcasts, puede utilizar software gratuito disponible en Internet (por ejemplo, el popular programa Juice) para obtener los podcasts; a continuación, podrá transferirlos al ARCHOS.

## SELECCIÓN DE MÚSICA **reproducción de música** reproducción de música

# **Sincronización con el Reproductor de Windows Media® 11 Copiar/pegar con el Explorador de Windows®**

ES

REPRODUCCIÓN DE VÍDEO

pantalla.

FM RADIO

REPRODUCCIÓN DE FOTOS

desde la radio entrando en el menú (**III**) mientras se escucha.

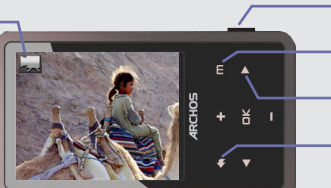

de la pantalla le permitirá ajustar la rapidez de presentación de las imágenes.

## **8. Canción fuera del número total** *de canciones del dispositivo*

### **9. Longitud total de la canción**

### **10.Atrás**

*(dé un toque para iniciar la canción anterior o manténgalo pulsado para retroceder rápidamente dentro de la canción)*

## **11.Reproducción/pausa**

## **12.Adelante**

*(dé un toque para iniciar la canción siguiente o manténgalo pulsado para avanzar rápidamente dentro de la canción)*

## **13.Opciones de reproducción**

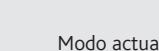

(de vídeo o foto)

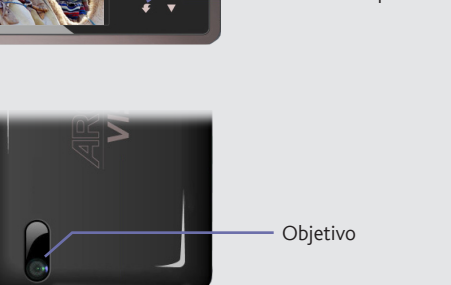

*Parte posterior del producto*

CAMERA

**CAMBIADOR DEL FONDO** Permite elegir una de las opciones predefinidas de fondos (**Configuración** > **Establecer fondo**).

Alternar entre el modo de foto y de vídeo Muestra los elemento de ajuste en la parte inferior de la pantalla Vuelve a la pantalla de inicio o para tomar la foto

**CONFIGURACIÓN** Se trata de los parámetros principales del ARCHOS y permiten definir elementos como el tiempo para la desactivación automática, el brillo de la pantalla, la fecha y la hora o el idioma.

**IDIOMA** Le permite establecer el idioma de la interfaz.

## **Nota:** ¡Este dispositivo también puede mostrar archivos sencillos de texto (.txt)!

OTRAS FUNCIONES

Iniciar / detener la grabación

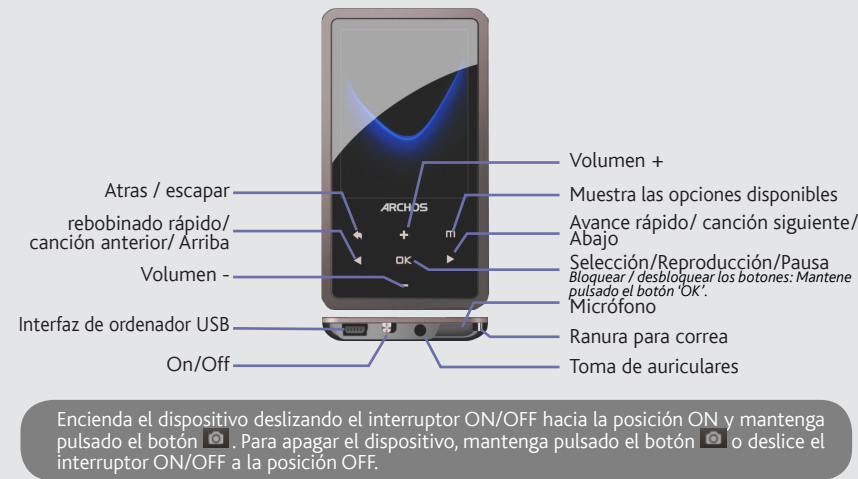

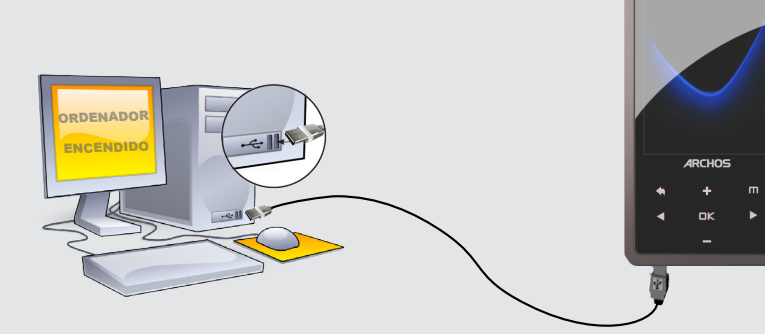

El formato de archivo ASF que se crea al hacer una grabación de vídeo se pueden reproducir en el ordenador con el software VLC (libre disposición) o en otros lectora de archivos video.

Da unsere Produkte kontinuierlich aktualisiert und weiterentwickelt werden, kann die Software Ihres Geräts in Erscheinung und Funktionalität geringfügige Abweichungen zu den Darstellungen in dieser Kurzbedienungsanleitung

# **ARCHOS 24c vision**

Aufladen und Anschluss an einen Computer

## Musik- Wiedergabe

Übertragen von Dateien auf Ihren ARCHOS

**Aufladung:** Wann auch immer Ihr ARCHOS mit einem Computer verbunden ist, wird er automatisch aufgeladen.

**Anschluss:** Wenn Sie das USB Kabel mit Ihrem Computer verbinden, wird der ARCHOS als eine externe Festplatte erkannt. Im Windows® Explorer wird es als **ARCHOS** angezeigt (z.B. **E:**). Für Mac® Computer wird der ARCHOS ebenfalls als externe Festplatte erkannt.

> Nach dem Öffnen des Musik-Browsers können Sie Ihre Musik durch Titel, Künstler, Album oder Genre auswählen (sofern die Musik-Dateien diese Information enthalten). Wenn ein Song keine Musik-Tags besitzt, dann finden Sie den Song in dem Ordner **<No artist>, <No album>**, usw.

> Falls sich eine Lyrics-Datei (Textdatei oder .LRC) in dem gleichen Ordner befindet und den gleichen Namen des abgespielten Songs besitzt, wird der Inhalt der Lyrics-Datei mit angezeigt ( $\boxed{m}$  > Bildschirm-Display > **Songtexte**). Der ARCHOS spielt keine DRM geschützte Musik-Dateien ab.

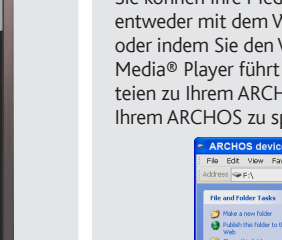

**PROBLEM:** Die Video- / Musik-Datei Datei, die ich auf den ARCHOS übertragen habe, wird nicht abgespielt oder wird falsch abgespielt.

**LÖSUNG:** Stellen Sie Sicher, dass das Datei Format wird unterstützt (siehe www.archos.com).

**PROBLEM:** Auf das Berühren des Displays reagiert das Gerät nicht. **LÖSUNG:** Drücken Sie auf den EIN/AUS-Schalter um das Gerät auszuschalten.

**PROBLEM:** Ich habe neue Musik auf meinen ARCHOS aufgespielt, aber ich kann sie im Musik-Browser nicht finden. **LÖSUNG:** Sie müssen Ihre Dateien in den Musik-Ordner des ARC HOS kopieren. Wenn ein Song keine Musik-Tags besitzt, dann finden Sie den Song in dem Ordner **<No artist>**, **<No album>**, usw. Wählen Sie **Update Musik Bibliothek** (unterster Menüpunkt der Liste) aus, dadurch wird die Musik-Bibliothek aktualisiert.

**PROBLEM:** Ich kann die Datei nicht wiederfinden, die ich gerade auf meinen ARCHOS kopiert habe. **LÖSUNG:** Bitte beachten Sie, dass im Musik- oder Foto-Modus nicht alle Dateitypen angezeigt werden selbst wenn sie da sind. Um alle Datei zu sehen, benutzen Sie die Option **Dateien** im Browser.

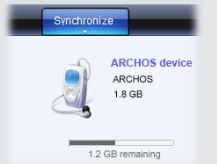

Sie können Ihre Media-Dateien durch Kopieren/Einfügen in die jeweiligen Ordner auf Ihren ARCHOS entweder mit dem Windows® Explorer (oder mit dem Finder auf einem Macintosh®) übertragen oder indem Sie den Windows Media® Player verwenden. Der Button "Synchronisieren" im Windows Media® Player führt eine One-way Synchronisieren durch. Es werden Video-, Musik- und Foto-Dateien zu Ihrem ARCHOS hinzufügt. Er wird Ihnen die Möglichkeit geben, dieselben Digitalmedien auf Ihrem ARCHOS zu speichern, wie Sie sie in Ihrer Bibliothek des Windows Media® Player haben.

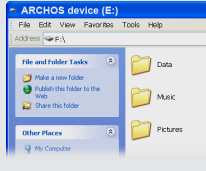

Im Allgemeinen und ausschließlich jeder Beschränkung ist der Hersteller nicht für Produktschäden auf Grund von Naturkatastrophen, Feuer,<br>elektrostatischer Aufladung und Entladung, falschem Gebrauch, unsachgemäßer Behandlun dieses Produkts gespeichert wurden.

DER HERSTELLER ÜBERNIMMT KEINERLEI HAFTUNG FÜR FOLGESCHÄDEN. DIES GILT AUCH DANN, WENN ER DARÜBER INFORMIERT WAR, DASS DERARTIGE SCHÄDEN ENTSTEHEN KÖNNEN

Die Lizenzgeber von ARCHOS übernehmen keinerlei Haftung für die Eignung der Produkte, in denen die von ihnen in Lizenz vergebenen<br>Verfahren implementiert sind. Die Lizenzgeber von ARCHOS übernehmen keinerlei Haftung für di ist unter Umständen in bestimmten Ländern unzulässig. Insofern ist der vorstehende Haftungsausschluss auf bestimmte Anwender möglicherweise nicht anwendbar.

Starten Sie auf Ihrem Computer den Windows Media® Player. 1) Wählen Sie anschließend **Sync**. 2) Fügen Sie die Mediadateien, die Sie übertragen wollen in das Fenster rechts. 3) Klicken Sie auf dem Knopf **Start Sync**. Die ausgewählten Videos, Lieder oder Fotos werden direkt in den entsprechen **Video**, **Music** oder **Pictures** Ordner des ARCHOS kopiert. Mehr Informationen erhalten Sie in der Hilfe-Datei des Windows Media® Players. Um podcasts abzuspielen, können Sie frei verfügbare Software aus dem Internet verwenden, wie beispielsweise das populäre Juice-Programm. Damit lassen sich Podcasts auf Ihren ARCHOS übertragen.

> Die Lizenzgeber von ARCHOS und ihre gesetzlichen Vertreter sowie ihre Mitarbeiter übernehmen keinerlei Haftung für unmittelbare Schäden<br>aller Art auf Grund der Unmöglichkeit, die lizenzierten Materialien zu nutzen. Dies gi Vollständige Informationen über Garantie und Haftungsausschluss erhalten Sie von Ihrem Händler.

# **Synchronisieren mit dem**

**Windows Media® Player 11 Kopie/Einfügen mit dem Windows® Explorer**

## Registrieren Sie Ihr Produkt!

Nachdem Sie Ihr ARCHOS-Produkt ausgepackt haben, empfehlen wir Ihnen, es zu registrieren. Das hat Vorteile: Sie erhalten dadurch Zugang zu unserem technischen Support.

**Auf unserer Website :** Für häufig gestellte Fragen (FAQ) siehe **www.archos.com/faq**

**Kontaktieren Sie unseren technischen Kundendienst** : Sie erhalten unter **www.archos.com/support** Hilfe per E-Mail.

## **WARNUNG**

Um Feuer- und Schockgefahren zu verhindern, vermeiden Sie Nässe, Regen oder starken Dampf. Nutzen Sie das Gerät nur für Ihren persön<br>lichen Gebrauch. Das Kopieren von CDs oder das laden von Musik, Videos und Bild Dateien z geschäftlichen Sinne , ist oder kann gegen Urheberrechtsgesetze verstoßen. Urheberrechtlich geschütztes Material, Kunstwerke und/oder<br>Präsentationen können eine Authorisierung erfordern um teilweise oder komplett aufgezeic

Als Bestandteil der vertraglichen Vereinbarung verpflichtet sich Archos, die Verfügbarkeit von Ersatzteilen und Komponenten sicherzustellen, die<br>für die Benutzung und die Reparatur notwendig sind. Diese Verfügbarkeit wird an Endkunden garantiert.

Dieses Produkt ist mit einem Lithium-Ionen-Akku ausgestattet. Beschädigen, öffnen oder zerlegen Sie ihn nicht m<br>einer feuchten und/oder korrodierenden Umgebung. Bewahren Sie Ihr Produkt nichte Nähe von Hitzequellen, in dir Setzen Sie das Produkt keinen Temperaturen über 60 °C (140 °F) aus. Falls der Akku ausläuft und sie mit der auslaufenden Flüssigkeit in Kontakt<br>kommen, spülen Sie sich gründlich mit Wasser ab und suchen Sie umgehend medizi verursacht.

## Garantie und eingeschränkte Produkthaftung

## Warranty and Limited Liability

Für dieses Produkt gibt der Hersteller dem Ersterwerber eine eingeschränkte Garantie. Damit entstehen dem Ersterwerber bei einem Pro-<br>duktfehler bestimmte Ansprüche gegenüber dem Hersteller. In Abhängigkeit von den Bestimm

weltschutz ist ein wichtiger Gedanke bei ARCHOS. Um diese Gedanken auch die Tat umsetzen zu können, hat ARCHOS ganz bewußt eine Reihe von Methoden entwickelt, die den Schutz unserer Umwelt in den gesamten Produktbereich einbeziehen, von der Herstellung über die Verwendung bei unseren Kunden bis hin zur Entstogtung. Batteriepack, dann so entsorgen. Desweiteren verlangen die entsprechenden europäischen Verordnungen die Rücknahme dieses Geräts:

Der Videobrowser zeigt eine Liste der Videodateien (und nur Videodateien), die in dem Ordner [Video] des ARCHOS gespeichert wurden. Tippen Sie auf das **III**, um die Einstellungen zu anzuzeigen.

n Sie das Gerät ein indem Sie den ON/OFF Schiebeschalter auf die ON Position bringen und an<br>end den <sub>GD</sub> Knopf gedrückt halten. Um das Gerät auszuschalten, bringen und anschließend der<br>nopf gedrückt halten oder bringen sie

Der Foto-Browser ermöglicht es Ihnen, die Fotos hintereinander als automatische Diashow anzusehen. Tippen Sie auf das **III** um die Steuerelemente zu zeigen oder eine Diashow der Bilder in dem jeweiligen Ordner anzuschauen. Der Menüknopf unten rechts des Display´s ermöglicht es Ihnen, die Anzeigedauer der Fotos anzupassen.

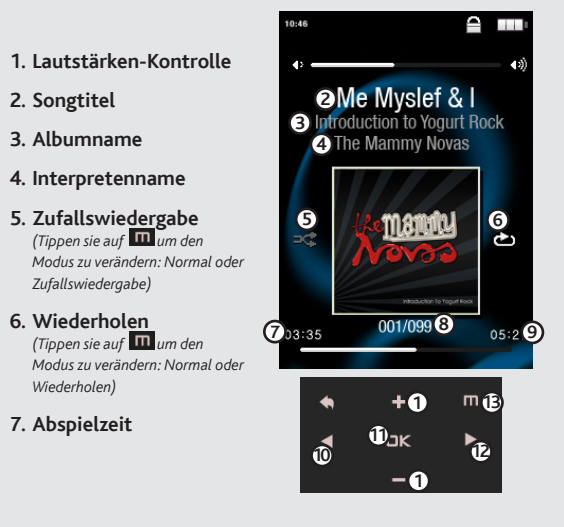

Die Garantieverpflichtung des Herstellers erlischt in folgenden Fällen:

- 1. Bei Schäden auf Grund von falschem Gebrauch, Modifikationen, falscher Versorgungsspannung oder falscher Netzfrequenz.
- 
- 2. Wenn das Garantiesiegel oder das Seriennummernschild beschädigt ist. 3. Wenn das Garantiesiegel oder das Seriennummernschild fehlt. 4. Für Batterien und andere Verbrauchsgegenstände, die im oder mit dem Gerät geliefert wurden.

Der Nutzer verpflichtet sich, dieses Produkt ausschließlich gemäß der Bestimmung desselben zu verwenden, ohne jegliche technische<br>Modifikation zu verursachen, die die Rechte Dritter verletzen könnte. Änderungen an der Elek

# MUSIK AUSWAHL  $\triangle$  and

#### Warnhinweis: Lithium-Ionen-Akku

## Elektrostatische Ladungen

Die normale Funktion des Players kann durch ESD beeinträchtigt werden, in diesem Falle schalten sie den Player aus und wieder ein. Während<br>der Datenübertragung, bitte mit der notwendigen Sorgfalt und in einer antistatische

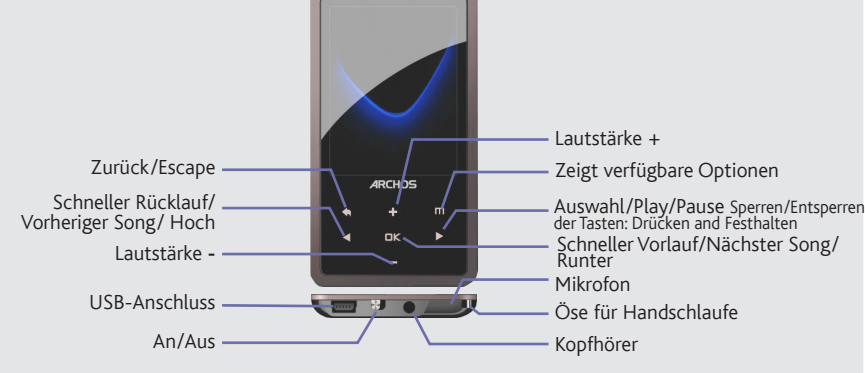

#### Gefahr von Gehörschäden

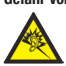

Dieses Produkt erfüllt die geltenden Vorschriften für die Beschränkung der Ausgabelautstärke von Audio-Unterhaltungsgeräten<br>Die Sund auf ein sicheres Maß, Vermeiden Sie das Musikhören mit Kopfhörern/Ohrhörern bei hoher Lau

## Rücksicht auf unsere Umwelt

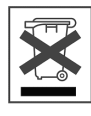

-in den Verkaufsstellen, falls ein ähnliches elektronisches Produkt erneut erworben wird.

-in örtlich eingerichteten Entsorgungsbereichen (Entsorgungs-Center, Müllsortier-System etc.).

Ihre Mithilfe und aktive Teilnahme an der Wiederverwendung und Wiedernutzbarmachung entsorgter elektronischer und elektrischer Geräte hat<br>positive Auswirkungen auf die gesamte Umwelt und die Gesundheit aller Mitbürger.

#### Copyright-Vermerk

Copyright ARCHOS © 2010. Alle Rechte vorbehalten.

Dieses Dokument darf ohne vorherige schriftliche Genehmigung durch ARCHOS weder im Ganzen noch teilweise in irgendeiner Form<br>reproduziert, in eine andere natürliche Sprache übersetzt oder elektronisch gespeichert werden. M

Haftungsausschluss: Soweit gesetzlich zulässig, übernimmt der Hersteller keinerlei Haftung für Urheberrechtsverletzungen, die aus dem<br>Gebrauch dieses Produkts unter anderen als den vorstehend beschriebenen Bedingungen resu

DE

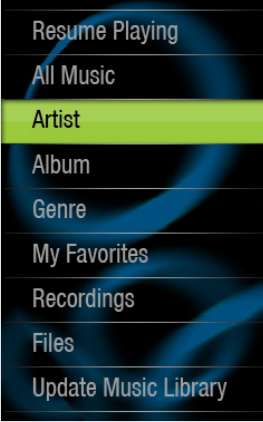

## Video-Wiedergabe

## FM RADIO

Um das Radio verwenden zu können, müssen Sie die Kopfhörer anschließen, da diese als Antenne dienen. Sie können vom Radio direkt aufnehmen, indem Sie das Menü (**IIII**I) aufrufen.

## Foto-Wiedergabe

**8. Song Nr.** *der insgesamt verfügbaren Songs*

## **9. Gesamtlänge des Liedes**

**10. Vorheriger Song** (Kurz drücken) */* **Schnellrücklauf** (halten)

## **11.Play/pause**

- **12. Nächster Song**(Kurz drücken) */* **Schnellvorlauf**(halten)
- **13.Playback-Optionen**

**WECHSELN DES HINTERGRUNDBILDES** Der ARCHOS ermöglicht es Ihnen, eines der voreingestellten Bilder als Hintergrund zu benutzen (**Einstellungen** > **Bildschirm Einstellungen**).

**EINSTELLUNGEN** Hier finden Sie die Einstellungen des ARCHOS. Hier können Sie z. B. die automatische Abschaltzeit, die Bildschirmhelligkeit, Datum und Uhrzeit, oder die Sprache nach Ihren

# Wechselt zwischen Foto und Video-Modi Anzeigen der Einstellungs-Elemente am unteren Rand des Bildschirms Aktueller Modus (Video oder Fotos) Zurück zum Start-Bildschirm Kameraobjektiv *Rückseite des Produkts* KAMERA Bedürfnissen ändern. **SPRACHE** Erlaubt Ihnen die Einstellung der Menüsprache. Eine Aufnahme starten/stoppen, oder ein Bild erstellen

## **Info:** Der ARCHOS ist in der Lage einfache Textdateien anzuzeigen (.txt-Dateien)!

## **FEHLERBESEITIGUNG**

## ANDERE FUNKTIONEN